### **Сбербанк Бизнес Онлайн — Вход в систему — личный кабинет для юридических лиц**

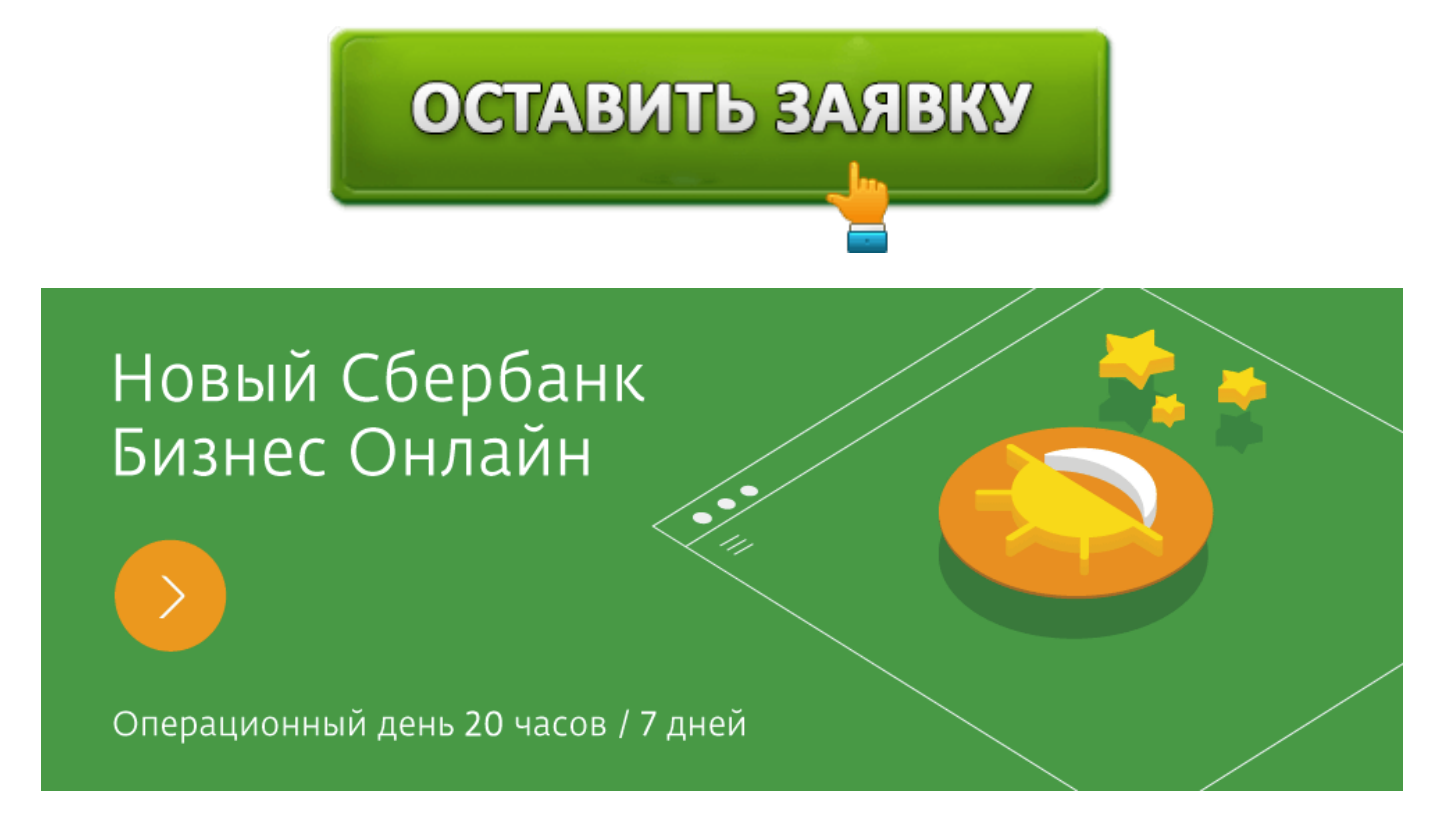

**Сбербанк Бизнес Онлайн** — система управления финансами вашей компании. Личный кабинет Сбербанка для бизнеса позволяет совершать все необходимые операции, связанные с расчетами дистанционно. Владелец организации может легко перейдя в кабинет выставить счета, проверить оплату, открыть депозит и многое другое. В банке предусмотрен длинный операционный день — вы можете производить взаиморасчеты 20 часов в сутки, 7 дней в неделю.

# **Вход в систему Сбербанк Бизнес Онлайн**

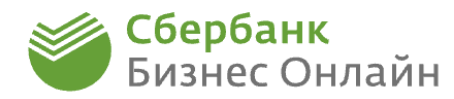

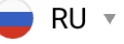

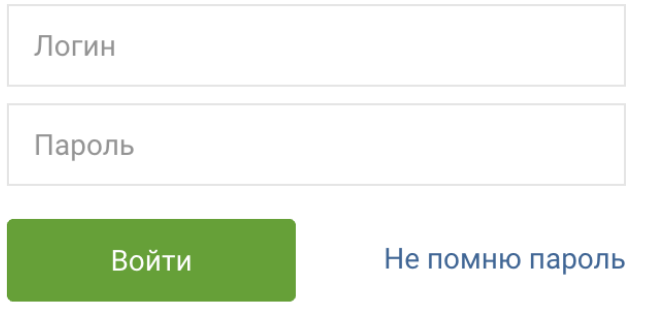

Демо-режим

Для входа

в личный кабинет Сбербанк Бизнес необходимо перейти на официальный сайт банка для юридических лиц по адресу **https://www.sberbank.ru/ru/s\_m\_business** и в правом верхнем углу выбрать пункт «Сбербанк Бизнес Онлайн». Произвести вход можно несколькими способами: с помощью электронной цифровой подписи или через связку логин/пароль. Удобнее и быстрее производить вход вторым способом. Процесс авторизации прост: вы вводите данные для входа, после чего вам поступает SMS с проверочным кодом, указав который происходит загрузка главной страницы личного кабинета.

Работать в системе Сбербанк Бизнес Онлайн может не только владелец компании, но и нужный вам сотрудник, достаточно создать новую учетную запись в системе и наделить ее правами доступа к необходимым функциям.

### **Открытие расчетного счета Сбербанк Бизнес**

Для открытия расчетного счета в Сбербанке юридическому лицу или его представителю необходимо посетить ближайшее отделение банка, работающее с юридическими лицами, и оставить заявку на РКО.

Для экономия времени вы можете посетить официальный сайт Сбербанка и зарезервировать счет. В течение 5 минут вам будут предоставлены реквизиты, а это значит что вы уже сможете принимать оплату от партнеров, однако управлять счетом вы сможете только после заключения договора на обслуживания в банке.

Если регистрация в системе будет осуществляться представителем организации, то помимо уставных документов необходимо предоставить в банк заверенную руководителем доверенность на право представлять интересы компании и подписывать документы.

Любой желающий может оценить возможности системы Сбербанк Бизнес благодаря функции «Демо-доступ», которая доступна по ссылке **https://sbi.sberbank.ru:9444/ic/dcb/login.html?demoMode**

● СБЕРБАНК **ЗАЯВЛЕНИЕ** О ПРИСОЕДИНЕНИИ К УСЛОВИЯМ ПРЕДОСТАВЛЕНИЯ УСЛУГ С ИСПОЛЬЗОВАНИЕМ СИСТЕМЫ ДИСТАНЦИОННОГО БАНКОВСКОГО ОБСЛУЖИВАНИЯ ПЕРВОНАЧАЛЬНОЕ **КОРРЕКТИРУЮШЕЕ** No ЗАПОЛНЯЕТСЯ КЛИЕНТОМ Наименование Клиента ansana OHO saanasanasaa ИНН Клиента КПП Номер расчетного счета (при наличии): Контактный телефон Клиента: Адрес электронной почты (e-mail): Клиент является по законодательству Российской Федерации п резидентом п нерезидентом Настоящим в соответствии со статьей 428 Гражданского кодекса Российской Федерации Клиент присоединяется к действующей редакции «Условий предоставлении услуг с использованием системы дистанционного банковского обслуживания в ПАО Сбербанк юридическим лицам, индивидуальным предпринимателям и физическим лицам, занимающ частной практикой в порядке, установленном законодательством Российской Федерации» (далее - Условия), известных Клиенту и имеющих обязательную для Клиента силу, и<br>просит на указанных Условиях заключить с ним Договор о пре Настоящим Клиент подтверждает, что: 1.1. ознакомился с Тарифами и Условиями, понимает текст данных Условий, выражает свое согласие с ними и обязуется их выполнять (действующие Тарифы и актуальная редакция словий размещены на официальном сайте Банка www.sberbank.ru); 1.2. запросил и получил устройство (-а) «Электронный ключ» для работы с Системой в количестве: (стандартный) шт./ (сенсорный) шт. Представитель Клиента: должность, Фамилия, Имя, Отчество представителя (указываются полностью) , действующий на основании наименование документа - Устав, Доверенность (указываются номер доверенности и дата ее совершения), иной соответствующий документ 2. Прошу организовать обслуживание с использованием канала (нужное отметить): подключит отключить канал «Сбербанк Бизнес Онлайн»  $\Box$  $\Box$ «Сбербанк Бизнес»  $\Box$  $\Box$ 3. Подключаемые услуги (нужное отметить): подключить услугу Наименование услуги отключить услугу Расчетно-кассовое обслуживание в валюте РФ<sup>2</sup>  $\Box$  $\Box$ Расчетно-кассовое обслуживание в иностранной валюте  $\Box$  $\Box$ Реестр пополнения средств по бизнес-картам (Бизнес-счет)  $\Box$  $\Box$ Электронные реестры  $\Box$  $\Box$  $\Box$ Прочие услуги  $\Box$ 4. Перечень банковских счетов<sup>4</sup>: Добавить счет Исключить счет Номер счета  $\Box$  $\Box$  $\Box$  $\Box$  $\Box$  $\Box$ 

Вы можете выбрать способ доступа в Сбербанк Бизнес Онлайн: по логину и паролю или с помощью ЭЦП. Подключение к системе обычно занимает 1-2 рабочих дня.

Посмотреть список отделений банка, обслуживающих юридических лиц вы можете на официальном сайте Сбербанка. Сверху страницы раздел «Отделения и банкоматы» — «Для юридических лиц».

## **Тарифы на использование Сбербанк Бизнес Онлайн**

В Сбербанке предусмотрена удобная тарифная сетка, которая будет выгодна как начинающим предпринимателям, так и крупным компаниям. Тарифы:

- **Удачный сезон**. Идеально подойдет для сезонного бизнеса. Когда движений по счету нет — оплата за обслуживание не взимается, когда счет работает — 690 рублей.
- **Легкий старт**. Тариф подойдет начинающим предпринимателям. Обслуживание счета — 0 рублей в месяц. Все платежи клиентам Сбербанка производятся без комиссии. 150 000 рублей в месяц можно перевести без комиссии если вы ИП. Моментальная бизнес-карта предоставляется на год бесплатно.
- **Хорошая выручка**. Это самый низкий тариф на внесение наличных в линейке пакетов услуг. Обслуживание счета составляет 1090 рублей в месяц.
- **Активные расчеты**. Неиспользованный остаток по платежам на данном тарифе переносится на следующий месяц. абонентская плата — 2490 рублей в месяц.
- **Большие возможности**. Большое количество включённых в стоимость обслуживания операций. Стоимость обслуживания — 12990 рублей в месяц.

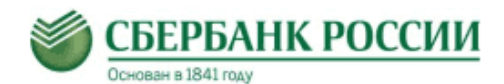

#### Перечень тарифов и услуг,

оказываемых клиентам подразделений Московского банка ПАО Сбербанк

на территории г. Москва

действуют с 03.05.2018

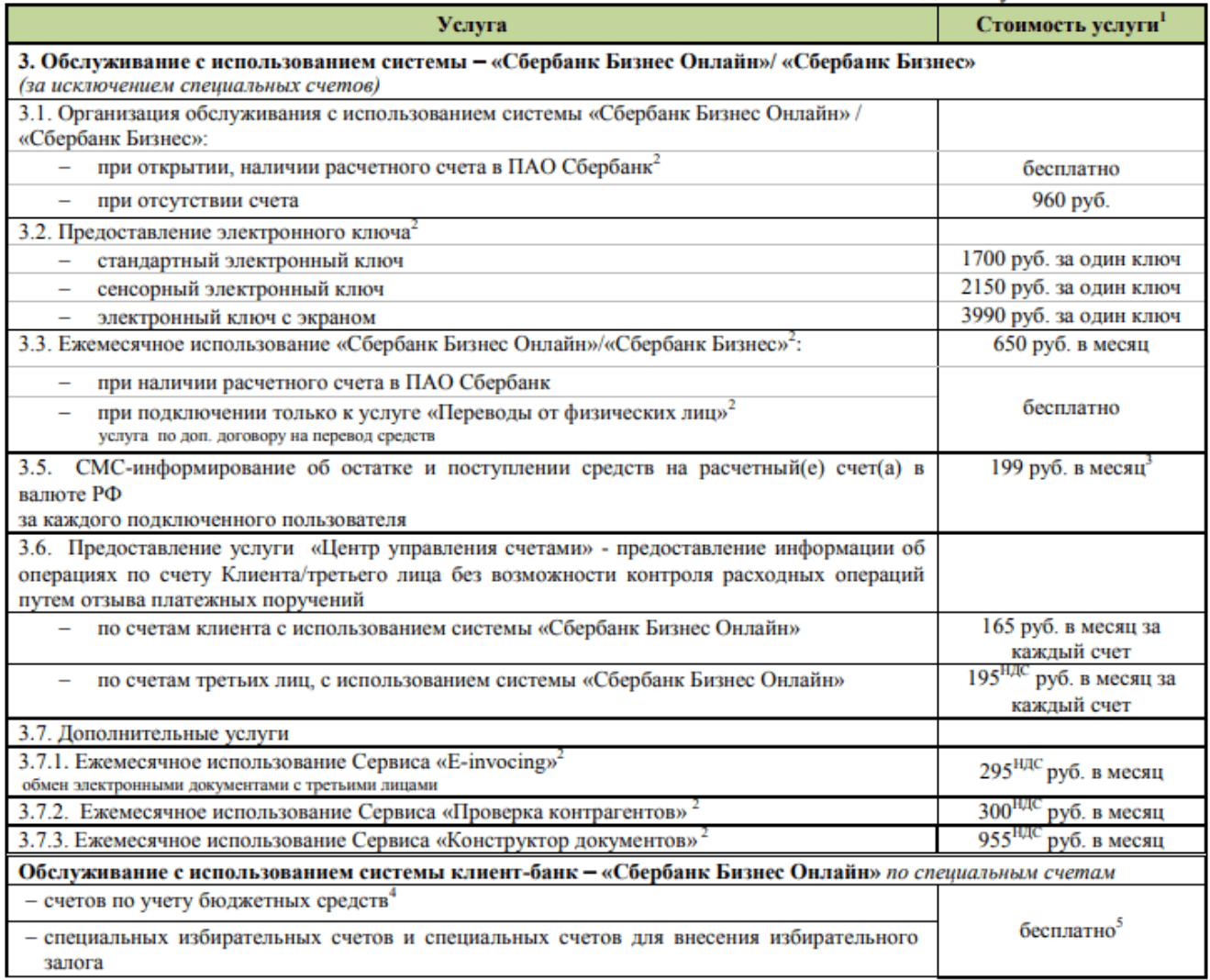

### **Восстановление пароля Сбербанк Бизнес Онлайн**

Если вы не можете войти в системе Сбербанк Бизнес Онлайн с первой попытки, то в первую очередь проверьте реквизиты для входа. Если данные верны, а войти не получается, то воспользуйтесь восстановлением доступа.

**Внимание!** Для входа в систему Сбербанк Бизнес Онлайн дается всего 5 попыток входа. После 5 раз неверного ввода пароля вход для вашей учетной записи будет заблокирован в целях безопасности.

Для восстановления пароля от системы Сбербанк Бизнес Онлайн вам понадобятся следующие данные:

- 1. Логин
- 2. Кодовое слово (его вы указывали при регистрации в системе)
- 3. Под рукой должен быть мобильный телефон
- 4. Доступ к адресу электронной почты, указанной при регистрации

Для восстановления пароля необходимо перейти на официальную страницу входа в систему по адресу https://sbi.sberbank.ru:9443/ic/dcb/#/request-restore-password-link и ввести свой логин и символы с картинки и нажать кнопку «Далее».

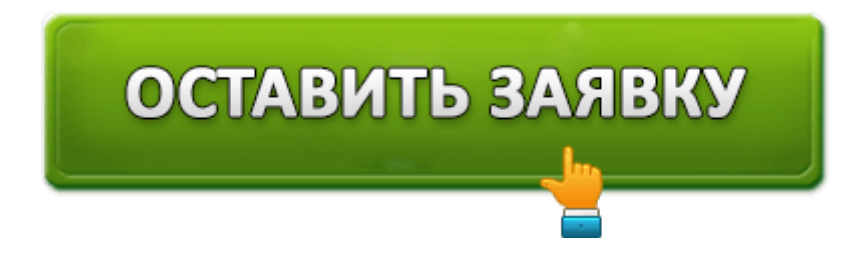

После этого к вам на электронную почту придет письмо со ссылкой для восстановления доступа в систему. При переходе по ссылке откроется страница, где необходимо будет указать ваше кодовое слово.

Указываем новый пароль от личного кабинета, по завершению ввода на ваш телефон поступит SMS с проверочным кодом доступа для подтверждения операции. На этом процедура восстановления завершена.

# **Возможности сервиса Сбербанк Бизнес Онлайн**

В системе Сбербанк Бизнес Онлайн пользователь может совершать следующие операции:

- 1. Актуальная информация по состоянию счета компании
- 2. Подписание платежных поручений
- 3. Открытие счетов в рублях или валюте
- 4. Проверка контрагентов
- 5. Оформление кредита для бизнеса
- 6. Подключение овердрафта
- 7. Настройки лимитов по расчетному счету (неснижаемый остаток, сумма трат в сутки)
- 8. Открытие бизнес-вклада
- 9. Выпуск мгновенной бизнес карты (доступна для каждого сотрудника вашей компании, баланс привязан к расчетному счету)
- 10. Зарплатный проект
- 11. Электронный документооборот (ЭДО)
- 12. Сдача отчетности в налоговую
- 13. Онлайн-бухгалтерия
- 14. Онлайн-касса 54-ФЗ
- 15. Небанковские сервисы

# **Мобильное приложение Сбербанк Бизнес Онлайн**

Благодаря приложению от Сбербанка вы сможете быть в курсе финансовых успехов вашей компании, даже когда вы находитесь в пути и нет возможности воспользоваться компьютером. Приложение доступно для загрузки пользователям мобильных устройств на базе iOS и Android. Загрузить его на свой смартфон вы можете в магазине приложений App Store и Google Play.

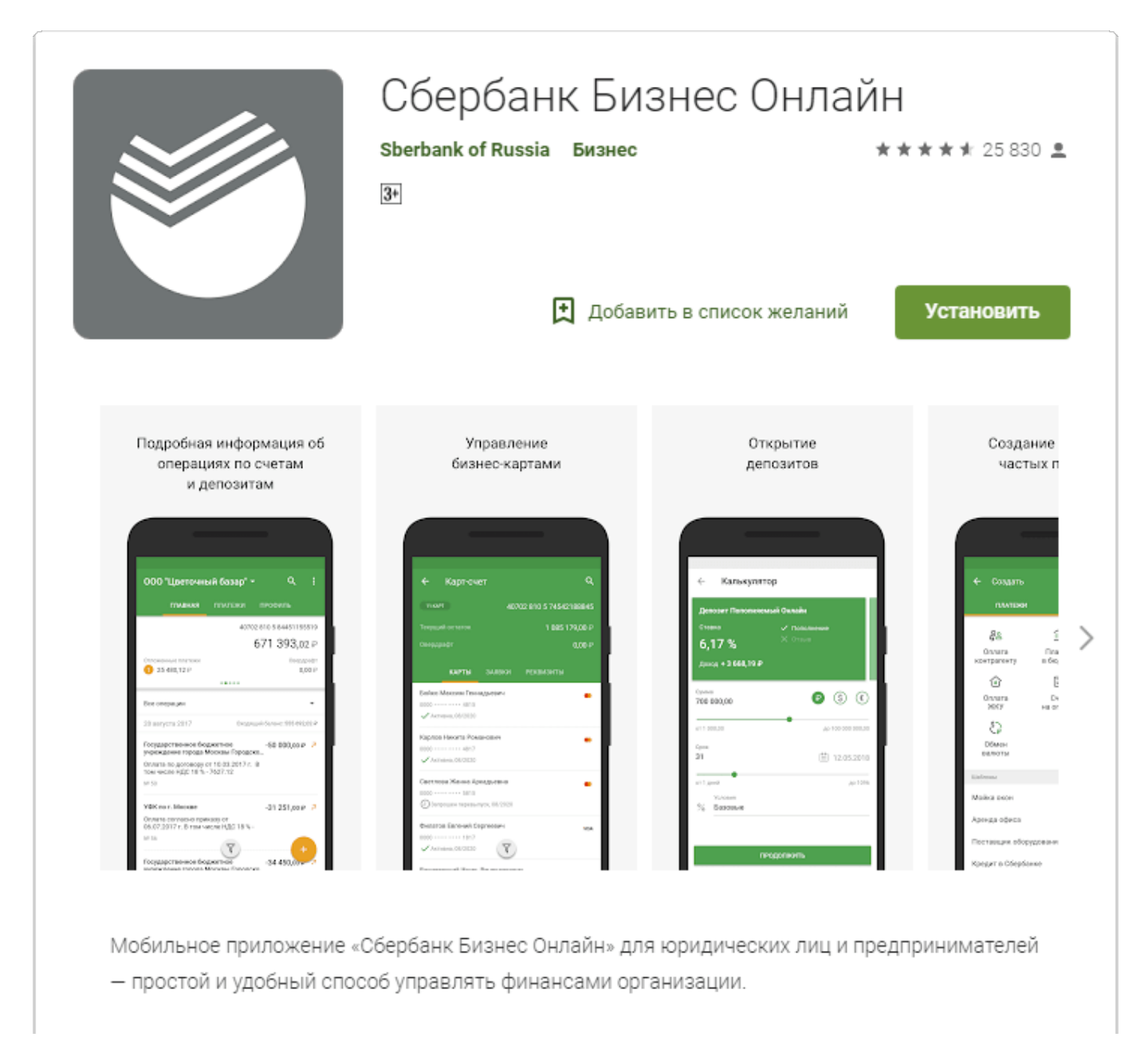

Достаточно набрать в поиске фразу «Сбербанк Бизнес Онлайн» и далее нажать кнопку «Установить».

Для удобства использования рекомендуем вам настроить вход в приложение через PIN-код и отпечаток пальца.

# **Сбербанк Бизнес Онлайн телефон**

Система Сбербанк Бизнес Онлайн максимально интуитивна и разобраться в ней сможет даже новичек. Если у вас есть вопросы по работе в личном кабинете или возникла какая-то проблема, то решить ее вы можете через колл-центр.

Контактный центр работает круглосуточно и доступен по телефонам:

- $\cdot$  8 (800) 555 5 777 звонки на территории РФ бесплатные
- $+7$  (495) 500-55-50 для звонков из-за границы (тарификация звонка согласно тарифам вашего мобильного оператора)

Сотрудники службы поддержки Сбербанк Бизнес помогут вам решить любую возникшую проблему при работе с системой в кратчайшие сроки. По телефону горячей линии вы можете уточнить ваш тарифный план, подключить/отключить при желании некоторые дополнительные услуги.

# **Программа лояльности «Бизнес-кешбэк» от Сбербанк Бизнес**

Теперь совершать траты по бизнес-карте вдвойне приятнее, ведь за каждую покупку теперь вы получаете кэшбек от банка. Копите баллы и потом меняйте их на реальные деньги в личном кабинете своей компании. Сперва к программе лояльности нужно подключиться.

### Программа «Бизнес-кешбэк»

Получайте бонусные баллы за каждую оплату бизнес-картой и переводите баллы в рубли

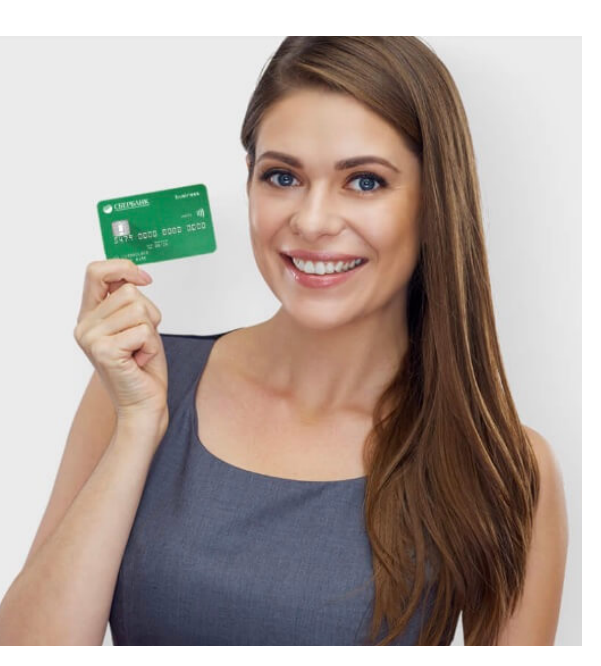

### **Как работает программа Бизнес-кешбэк**

- 1. С каждой траты по бизнес-карте вы получаете фиксированный процент от покупки в виде баллов
- 2. В течение 3 дней после совершения покупки в личном кабинете отображаются бонусные начисления

3. При достижении баланса бонусного счета в 3000 баллов появляется возможность обменять баллы на рубли

#### Как работает программа

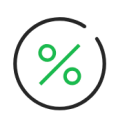

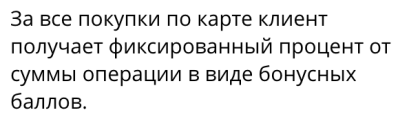

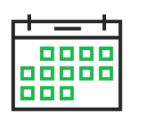

Начисленные бонусы отображаются в личном кабинете СББОЛ в течение 3 дней после совершения покупки.

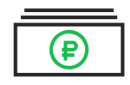

После накопления минимальной суммы (3000 баллов) появляется возможность конвертации в рубли.

#### **Как подключиться к программе**

- 1. Перейдите на вкладку «Бизнес-кешбэк» в личном кабинете Сбербанк Бизнес Онлайн
- 2. Нажмите на кнопку «Подключить кешбэк»
- 3. Согласитесь с условиями использования программы
- 4. Вы успешно подключены и теперь получаете кэшбек за покупки по бизнес-карте (дебетовой и кредитной).

### **Курс начисления баллов за покупки**

- **0,5%** по дебетовым бизнес-картам
- **1%** по кредитным бизнес-картам

#### **Минимальная сумма для конвертации**

Минимальная сумма обмена баллов в рубли составляет 3 000 баллов.

#### **Ограничения по начислению**

За 1 календарный месяц можно получить не более 5 000 баллов кешбэка.

### **Срок действия бонусных баллов**

Баллы имеют ограниченный срок действия — 1 год, по прошествии данного периода накопленные баллы сгорают.

# ОСТАВИТЬ ЗАЯВКУ